**adad95 – EC Cash konfigurieren** Ausgabe:09.01.2024

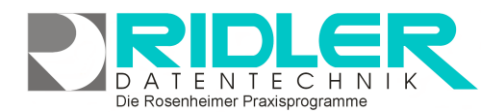

# adad95

# **EC Cash konfigurieren:**

Zur Verwendung eines EC Cash Gerätes kann dieses über das Menü Mandanten - Mandantenverwaltung und dort über das Menü Einstellungen "je Mandant" konfiguriert werden. Zu beachten ist, daß die Einstellungen je Windows Benutzerkonto separat abgespeichert werden. Dies bedeutet, wenn mit verschiedenen Windows Benutzerkonten unter Windows gearbeitet wird, müssten die Einstellungen für jeden einzelnen Benutzer getätigt werden.

Zur Ansteuerung der EC Cash Geräte wird die Software EasyZVT benötigt. Diese ist beim Vertrieb von EasyZVT zu erwerben. Die Bestellung kann über folgenden Link erfolgen: [https://www.easyzvt.de](https://www.easyzvt.de/)

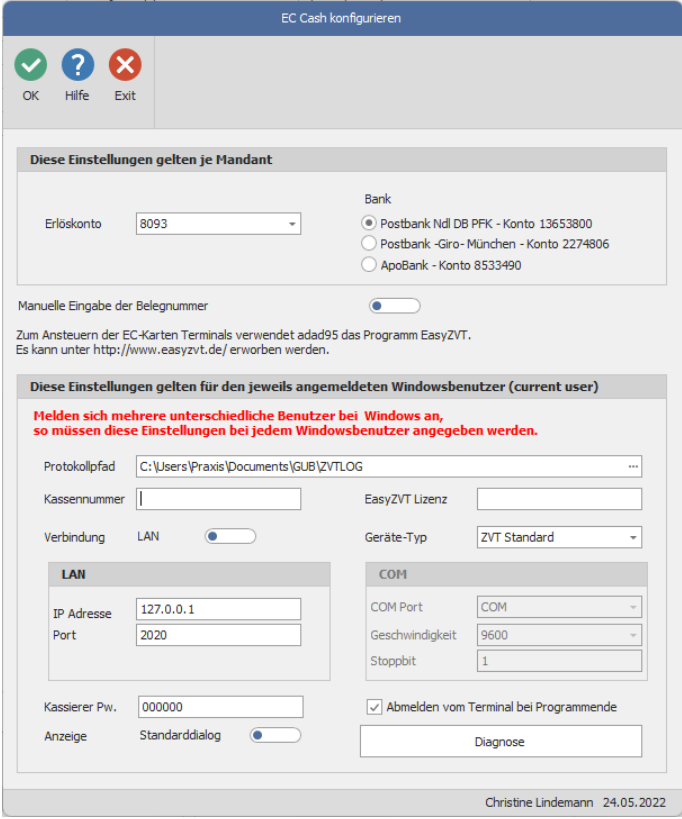

## **Definieren des Erlöskontos/Gegenkontos:**

**Erlöskonto:** In adad95 wurde der Buchhaltungskontenrahmen SK03 hinterlegt. In diesem Kontenrahmen sind die 8000er Konten den Einnahmen zuzuordnen. Zur besseren Differenzierung welche Einnahmen über EC Cash erfolgten sollte hier ein anderes Erlöskonto angegeben werden als bei Standardbuchungen.

**Gegenkonto:** In adad95 besteht im Mandant die Möglichkeit drei unterschiedliche Bankverbindungen zu hinterlegen. Über EC Cash konfigurieren geschieht die Vorbelegung auf welches Gegenkonto die Buchung erfolgt. Diese Einstellung muß vor der EC Cash Buchungen vorgenommen werden da diese nur in der Mandantenverwaltung änderbar ist.

**Die Funktion "EC Cash" bietet zwei Möglichkeiten zur Zahlung:**  $\sqrt{2}$ 

Manuelle Eingabe der Belegnummer 1.

> Es wird ein beliebiges EC Cash Gerät verwendet, welches keine Verbindung zu adad95 hat. Beim Kassieren wird die Eingabemaske zur Buchung geöffnet und es muß manuell die Belegnummer des EC Cash Beleges eingefügt werden

Automatisiert über EasyZVT 2.

Es wird ein EC Cash Gerät verwendet welches über die Software EasyZVT angesteuert und mit adad95 verbunden ist. Die Belegnummer wird vom Gerät automatisch an adad95 übermittelt und eingetragen.

#### **Einstellungen bei Verwendung von EasyZVT:**

• Protokollpfad und Kassennummer: Im Protokollpfad werden die getätigten Aktionen u.a. der Kommunikationsablauf mit EasyZVT und

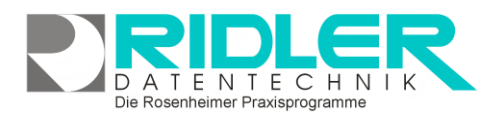

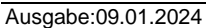

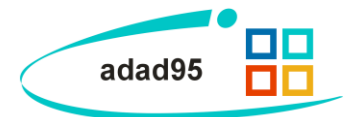

der angeschlossenen Hardware protokolliert. Für diese Protokollieren ist es notwendig eine eindeutige Kassennummer zu hinterlegen.

- EasyZVT Linzenz: Nach Erwerb der Softwarelizenz für EasyZVT muß hier der erworbene Lizenzschlüssel von EasyZVT eingetragen werden.
- Verbindung: Es besteht die Möglichkeit der Geräteansteuerung per LAN oder per COM Schnittstelle.
- Geräte-Typ:Standardvorbelegung
	- ist hier "ZVT Standard", weitere Auswahlmöglichkeiten sind:
		- o ICP mit Shutter
		- o Ingenico ICT 220 und ICT 250
		- o ICP Zelos
		- o Klee
		- o CCV Base seriell
		- o PAX Termin mit langsamen Reconnect
		- o SIX-Terminal mit TIM-API-Protokoll
		- o myPOS (nur EasyZVT-Version 2.x)
		- o SIX-Terminal mit TIM Server

## **LAN Einstellung:**

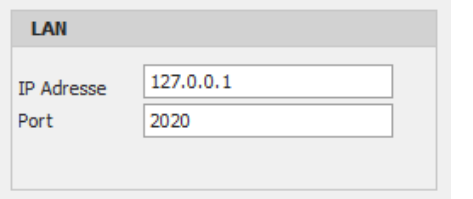

**IP-Adresse:** Es ist die verwendet IP-Adresse des EC Cash Gerätes anzugeben.

**Port:** Es ist der verwendet Kommunikationsport zum EC Cash Gerät anzugeben.

# **COM Einstellung:**

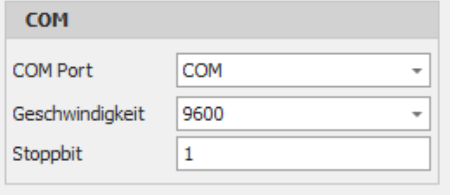

**COM Port:** Die Standardeinstellung ist COM. Unter dieser Einstellungen sucht sich EasyZVT automatisch den richtigen Kommunikationsanschluss zum Gerät.

**Geschwindigkeit:** Die Standardgeschwindigkeit zu seriellen Geräten beträgt 9600 Baud. I.d.R. ist eine Änderung nicht notwendig. **Stoppbit:** Die Standardvorbelegung ist 1. Diese Angabe sollte nur auf Anforderung des Supports von EasyZVT geändert werden.

Die Rosenheimer Praxisprogramme - bewährt seit 1987

- Kassierer Pw.: Sofern das Terminalgerät ein Passwort zur Bedienung verlangt kann dieses hier angegeben werden. Die Standardvorbelegung ist "00000". Hierzu ist zwingend die Dokumentation von EasyZVT und dem verwendeten Terminal zu beachten.
- Anzeige: Es kann zwischen zwei Anzeigenmodi gewechselt werden:
	- o Standarddialog
	- o Statusanzeige
- Abmelden vom Terminal bei Programmende: Ist der Buchungsvorgang abgeschlossen, wird die Verbindung zum EC Cash Gerät geschlossen.
- Diagnose: Der Button Diagnose ruft die Software EasyZVT

**Weitere relevante Dokumente:** [Zurück zum Inhaltsverzeichnis](file://///server/adad95/adad95Doku_aktuell/fertig/HilfeAufrufen.pdf) [EC Cash Belegnummer](file://///server/adad95/adad95Doku_aktuell/fertig/ECCashBelegnummer.pdf)

Ausgabe:09.01.2024

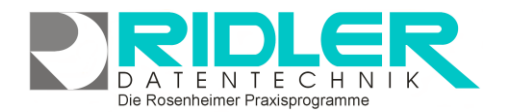

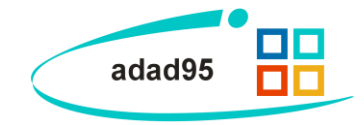

**Ihre Notizen:**

Die Rosenheimer Praxisprogramme - bewährt seit 1987